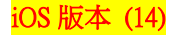

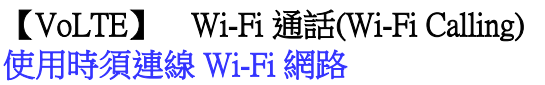

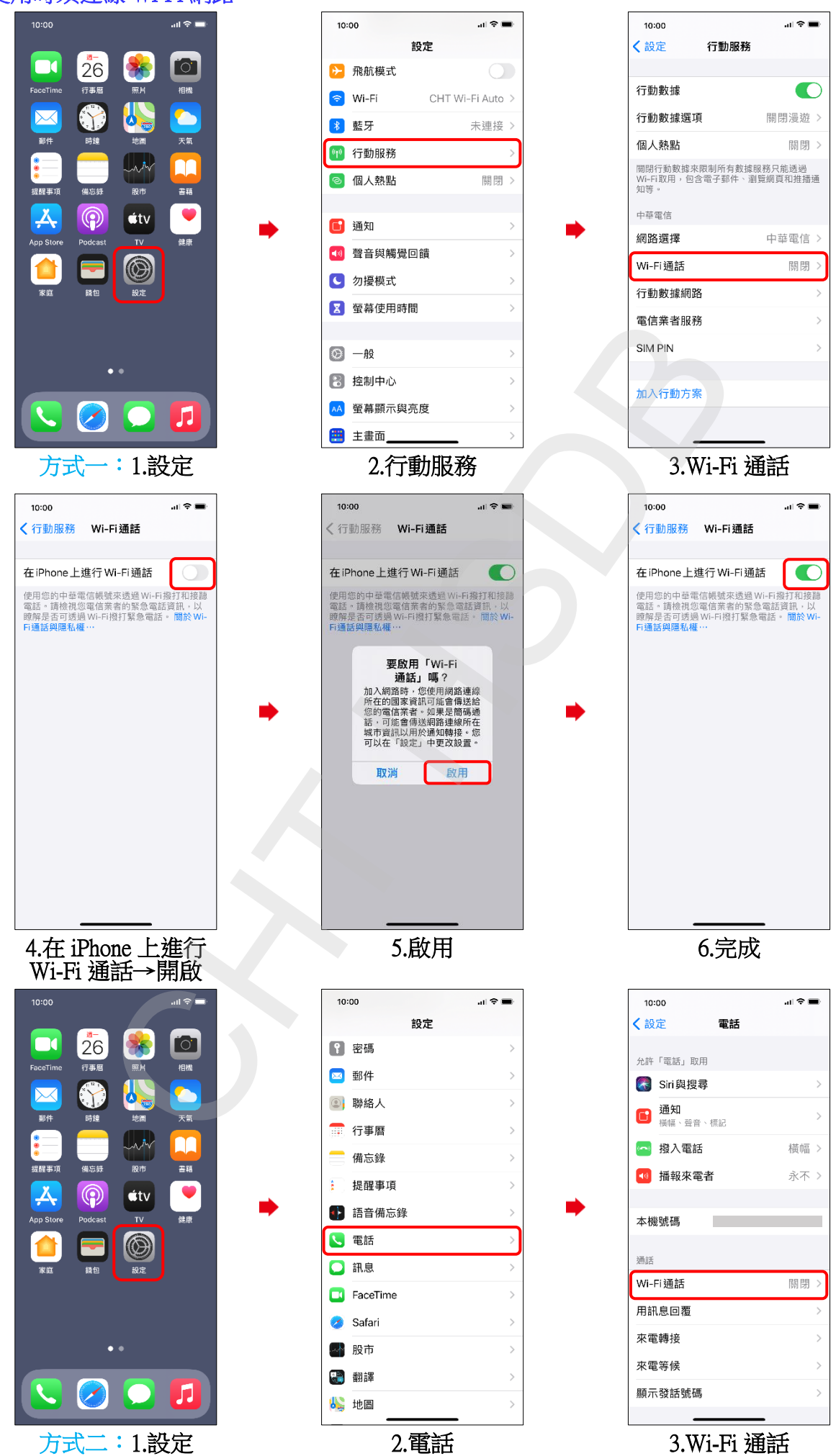

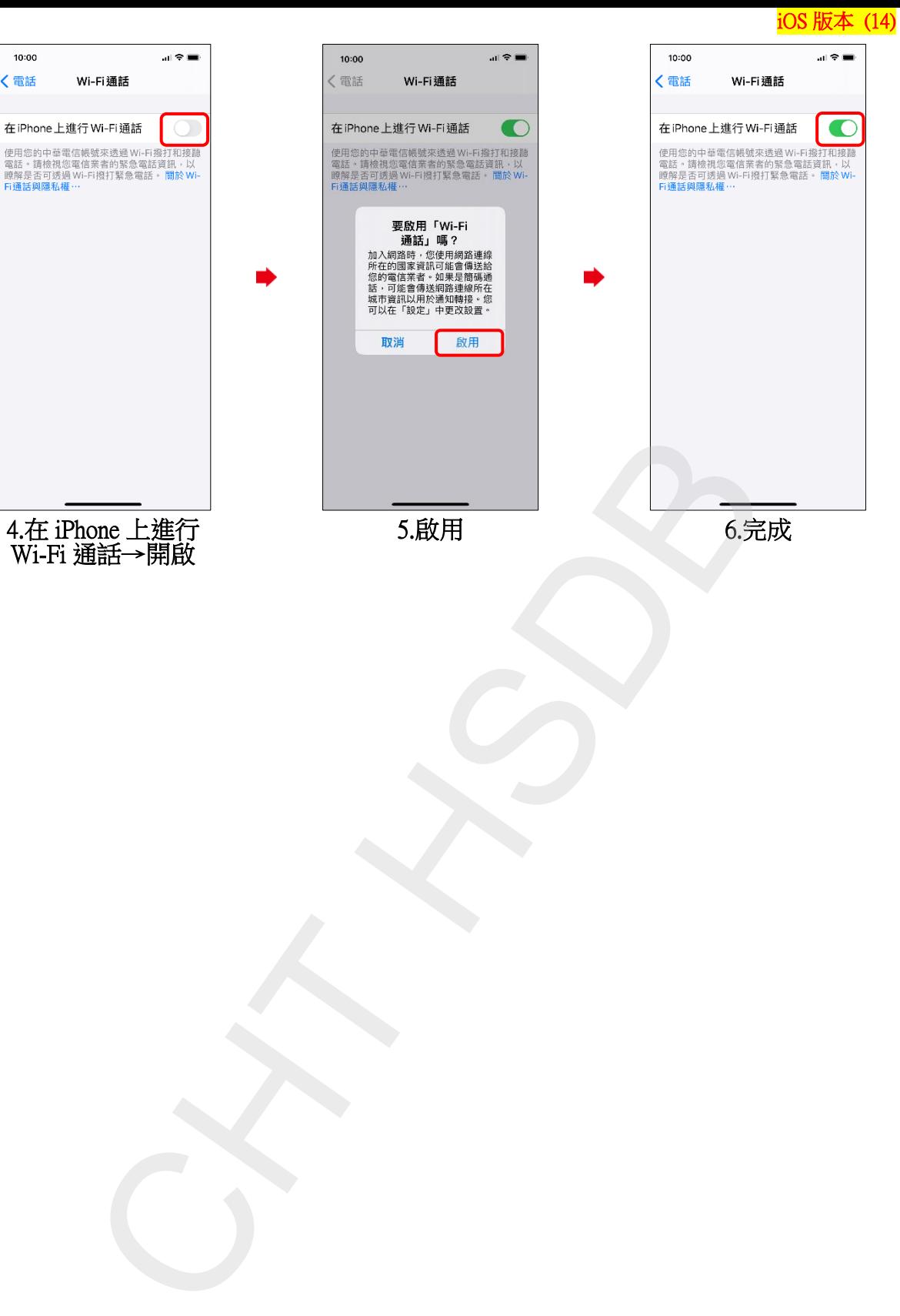

4.在 iPhone 上進行 Wi-Fi 通話→開啟

10:00

<電話

5.啟用 6.完成